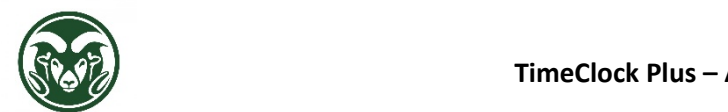

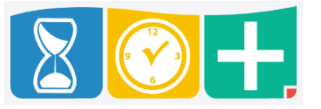

Who Approves Leave?

- The Supervisor listed on the employee's assignment in the HR system
- The Department HR role can approve leave as a backup

Accessing TimeClock Plus to Approve Leave

• Web interface at the "TimeClock Plus Manager" link at aar.colostate.edu using eID credentials (eName and password)

## Pending Time‐Off Requests on Dashboard

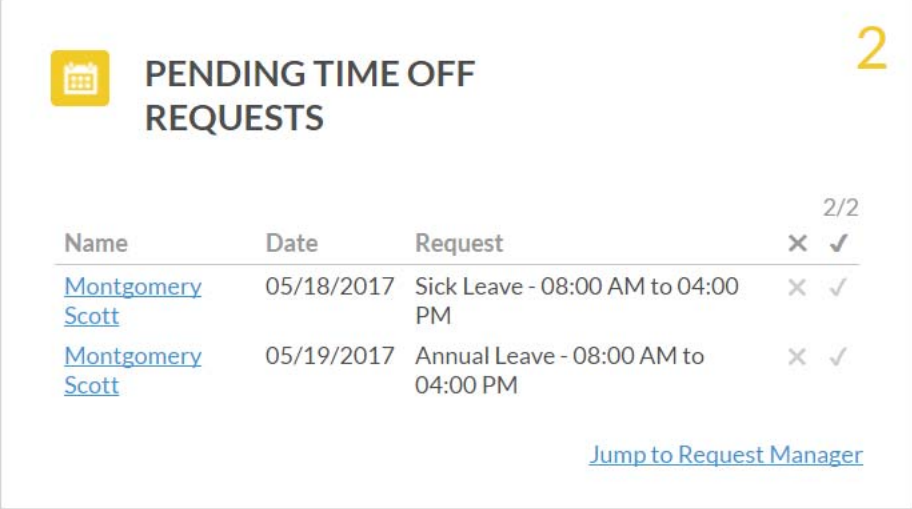

- Quick, basic view of pending leave requests
- Click the X to deny or the check mark to approve
- Click the employee's name to view accruals (in upper right corner of pop-up)

Request Manager under the TOOLS tab

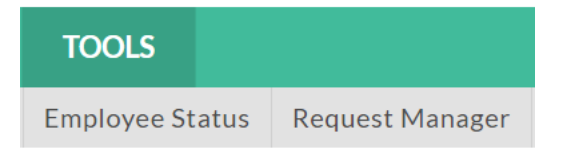

Detailed calendar view of pending and approved leave requests

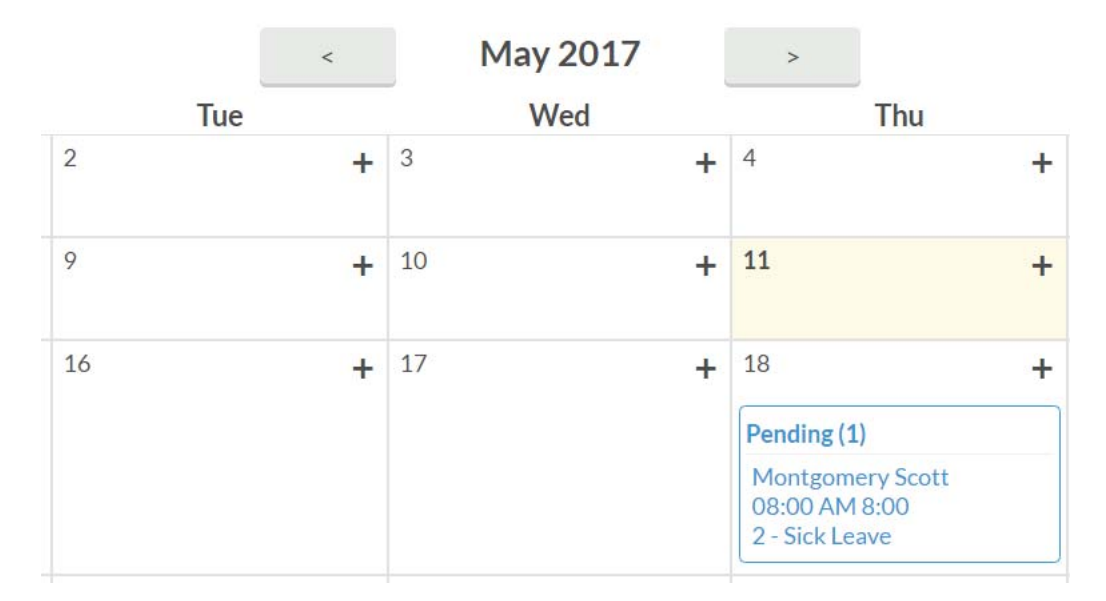

● Double-click a request to view more information, including employee accruals

# Employee Request Detail

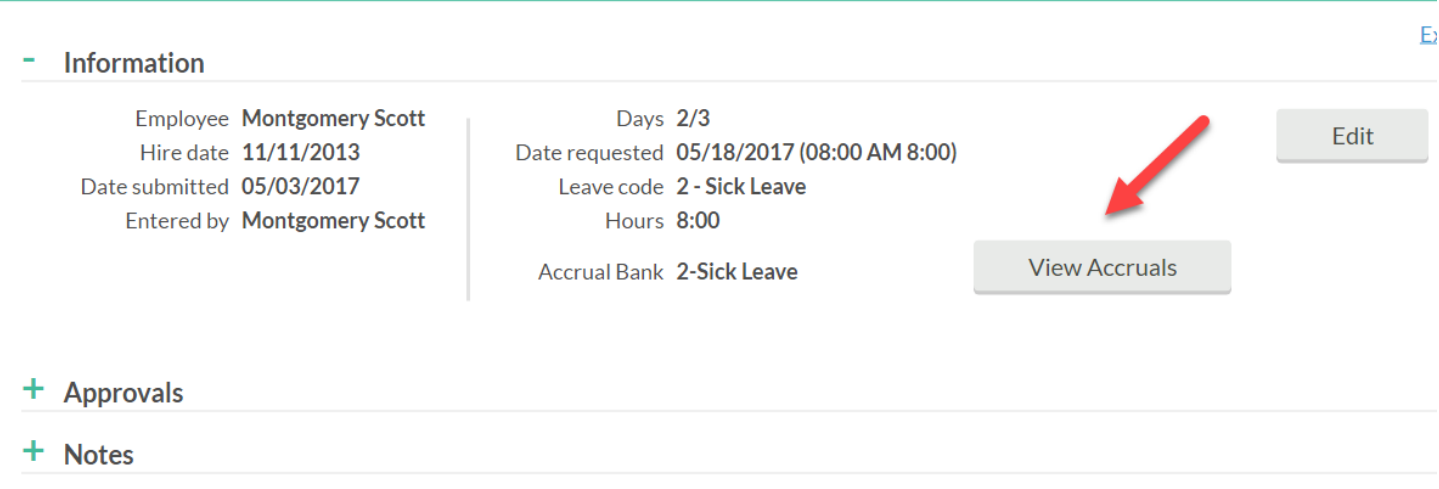

+ Options

Click the "List" tab to view the leave requests in a list

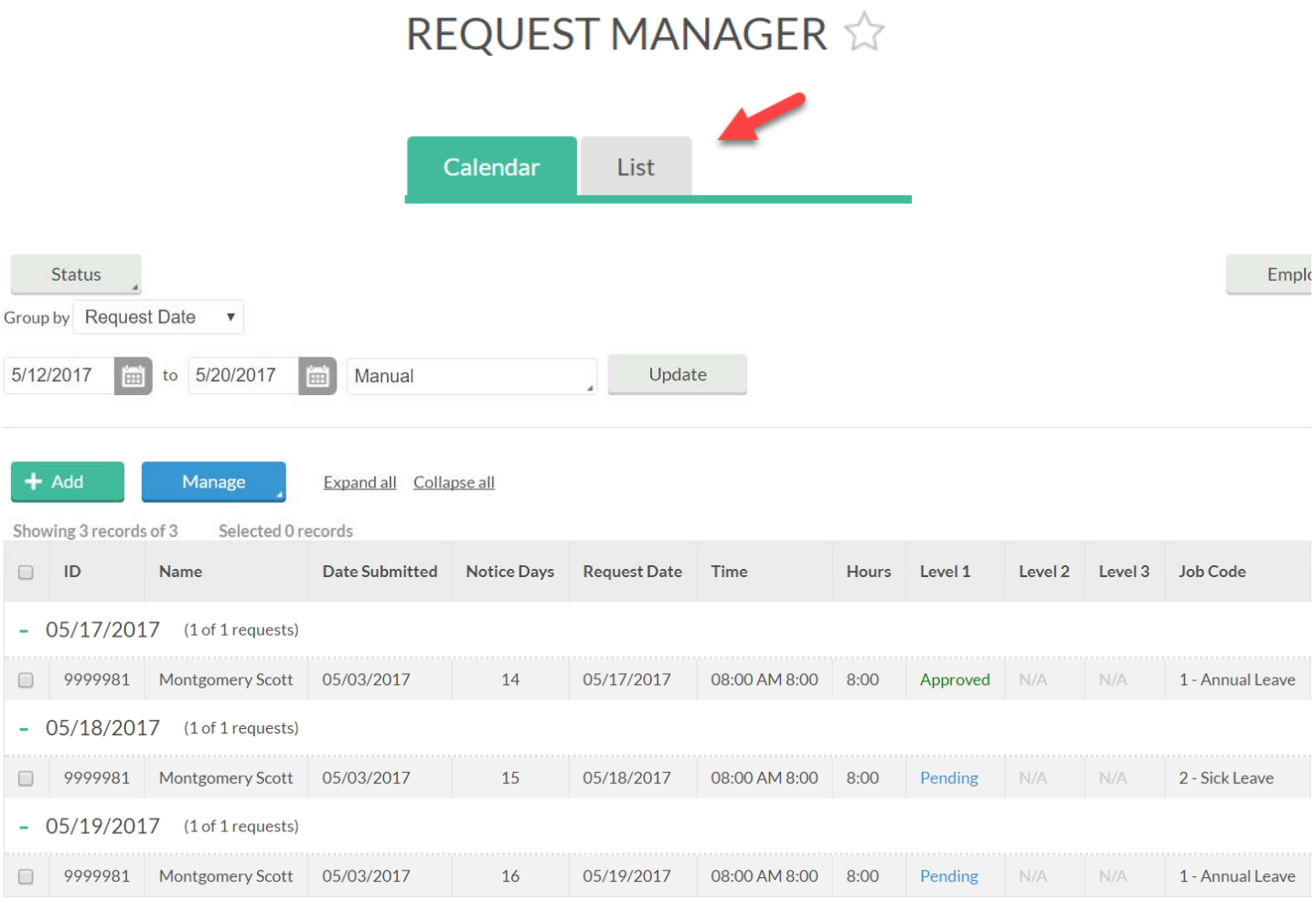

### Editing or Deleting Leave Requests

- If a leave request is pending, the employee or supervisor may make edits in the Request Manager
- Once a leave request has been approved, it creates a leave shift entry in the HOURS tab
- To edit an approved request:

o Select the employee

o Go to HOURS ‐> Individual Hours

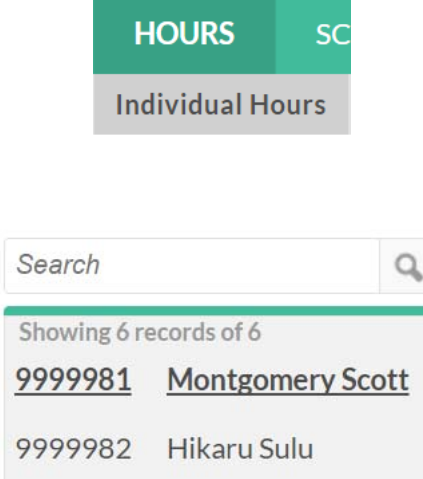

#### o Unapprove the leave shift by unchecking the box in the manager approval column (M with a check box)

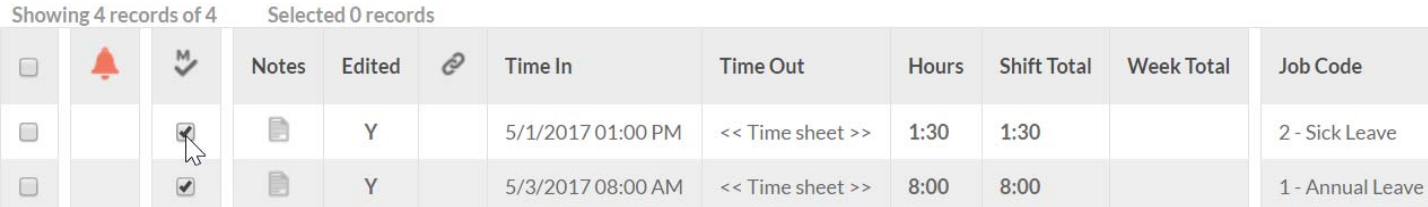

o Right‐click and choose "Edit" or double‐click the shift

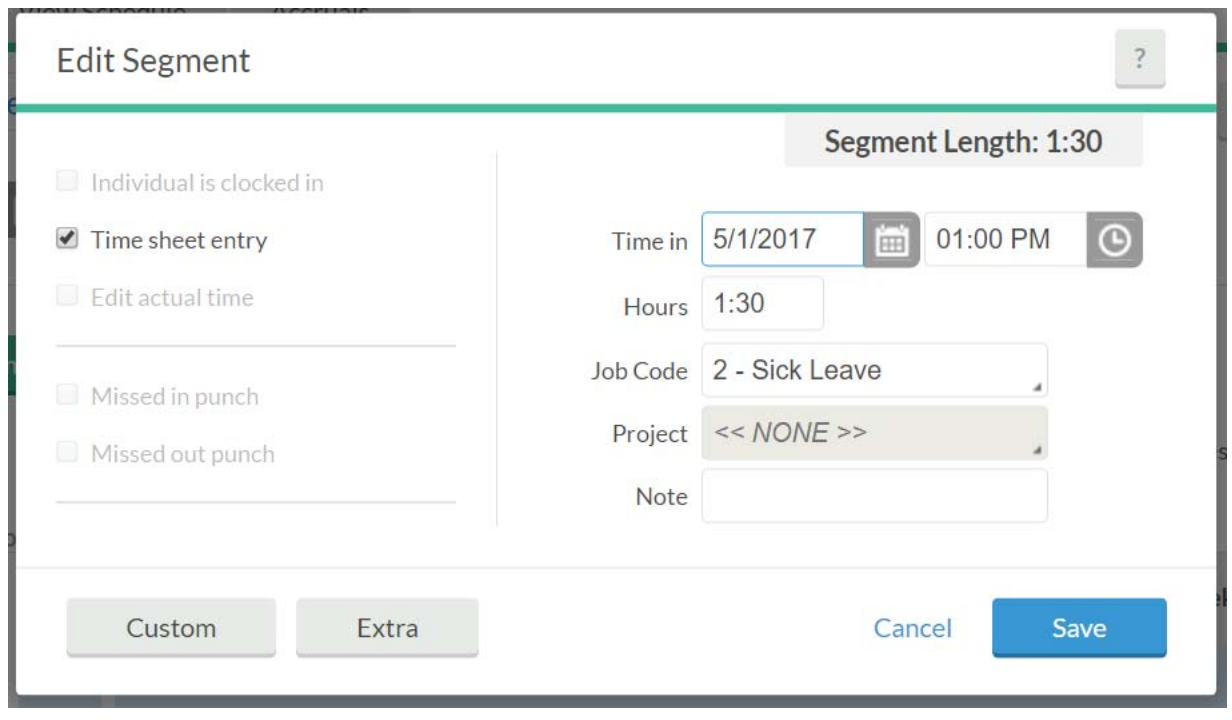

- o Make the appropriate changes, save, and approve the shift
- If a leave shift is edited in the HOURS view, it will not change in the Request Manager section
- The leave shift in the HOURS view is what will be exported to the HR system
- If you delete an approved leave request, it will not delete the leave shift

## Deadlines and Notifications

- For bi-weekly employees, leave must be approved by the Tuesday following end of the pay period (every other Friday
- For monthly employees, supervisors must approve leave by the  $10<sup>th</sup>$  of the following month
- Monthly employees are asked to enter their leave for the month by  $5<sup>th</sup>$  of the following month but in advance whenever reasonable
- Supervisors will receive emails when an employee makes a request, and the employee will receive an email when the request has been approved or denied
- Check the Dashboard regularly to ensure that no requests are missed